#### **ENGG1811 Computing for Engineers**

# Week 1 Introduction to Programming and Python

# Computers have changed engineering ...

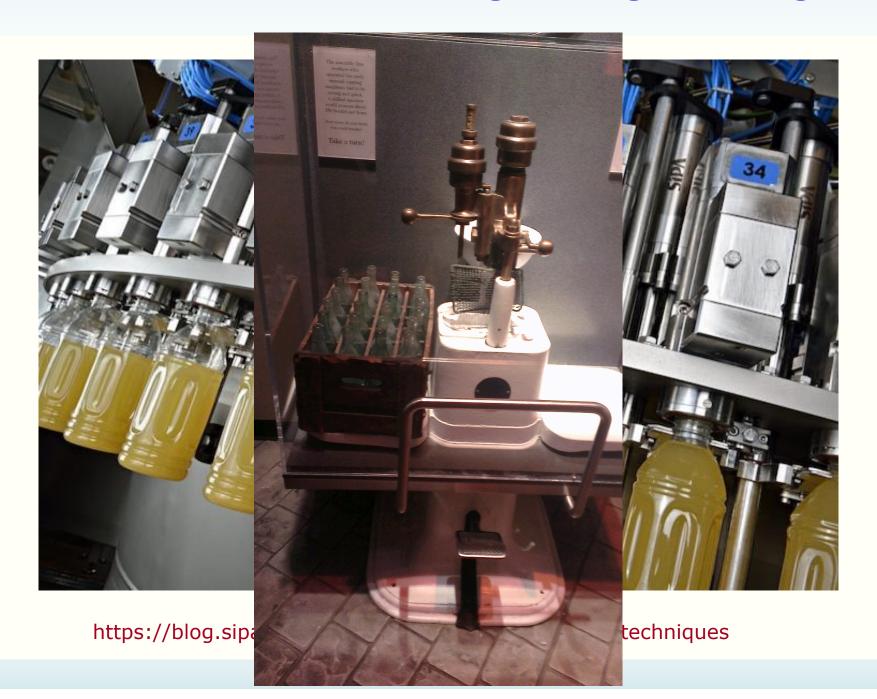

# Computers have changed engineering ...

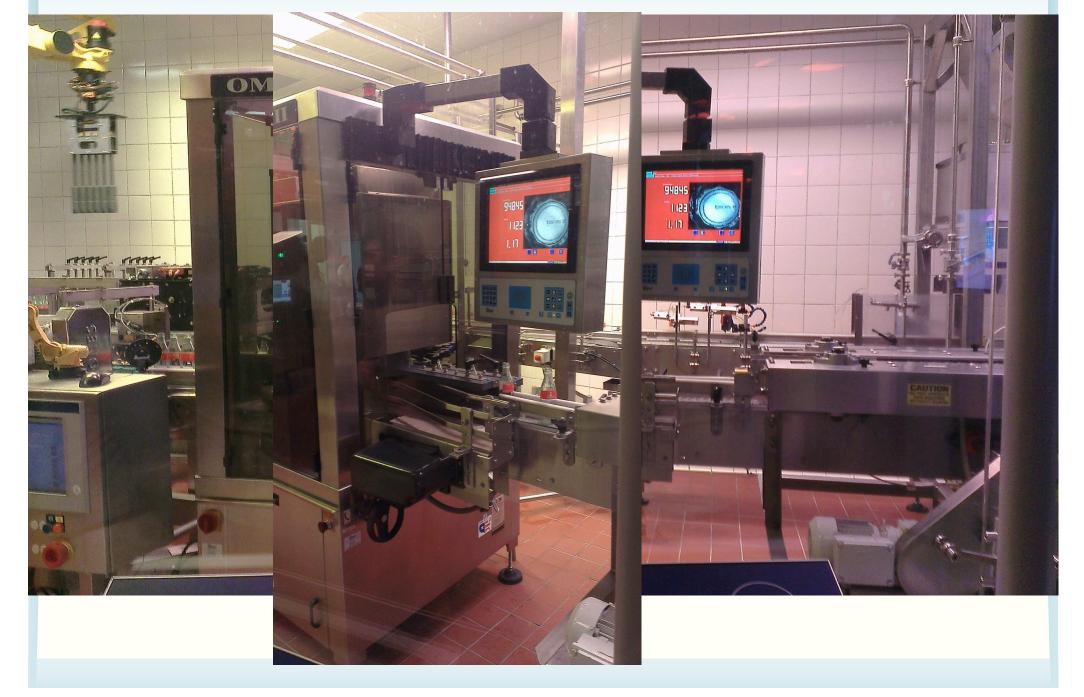

# How computing is used in engineering?

- Automation is a major application of computing in engineering
  - There are many other applications of computing in engineering.
     More to come.
  - Message: Computing will play a key role in addressing grand challenges in engineering, e.g., aging infrastructure, etc.
  - http://www.engineeringchallenges.org
- Automation: Computers/machines repeatedly performing the same procedure
  - Procedure: a sequence of instructions

# **Problem solving**

Engineering: invention, problem solving, ...

- Problem solving requires you to understand how things work, test out ideas etc.
- How can you use computers to solve problems for you?
  - How can you use computers to understand, investigate, test and design?

# **Programming**

- If you come out with a method for the computer to solve a problem, you need to be able to tell the computer how to do it.
  - You need to give instructions to computers
- Programming skill: The ability to give instructions to computers to perform the intended tasks

# A role-play game

- We will play a game on giving instructions to "computers"
- We need a volunteer or two volunteers working together
- The lecturer will provide the instructions of this game

# **Python**

- Python will be the programming language that you will use to learn how to give instructions to computers
- It is a popular programming language and it comes with a lot of extra packages that help you to do engineering work
- We use Python 3, not Python 2.

# **Spyder**

- We will use a program called Spyder to develop, test and run Python programs
- Spyder is available on all UNSW CSE computers
- You will also use Spyder in the lab
- If you want to use Spyder on your computer, your options are:
  - Install Anaconda on your computer
  - Use the UNSW CSE computers remotely. This requires Internet access.
  - More details in the Getting Started section of the course website

# **The Spyder Environment**

#### **Buttons**

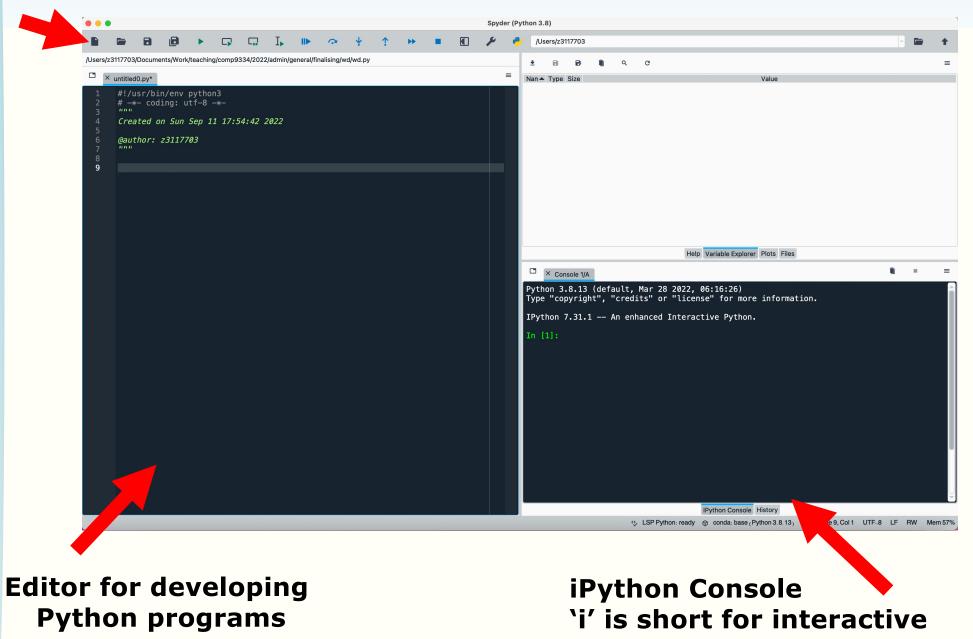

# **Using the iPython Console**

- We will simply call it the console
- You can use the console to do some simple programming
- You do that by typing commands at the prompt
  - Commands are instructions to tell the computers to do something

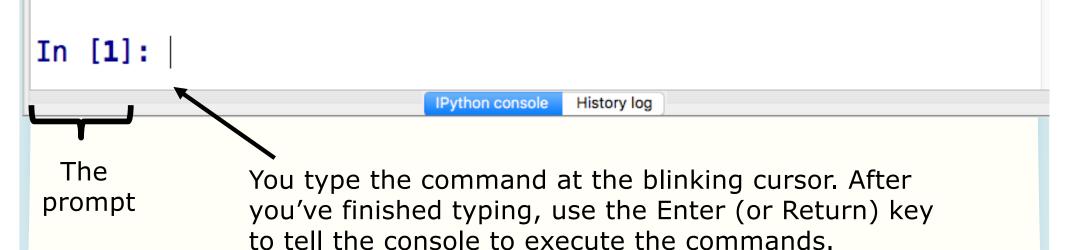

# If you haven't got Spyder yet,

- You can use iPython Console online at:
  - https://www.pythonanywhere.com/try-ipython/
  - <u>https://trinket.io/console</u>
- We will only be using iPython Console today but we will use the editor in the next lecture. So make sure you install Anaconda before that.
  - Instructions on installing Anaconda for Python 3 can be found under Getting Started on the course website

# Using console to do arithmetic

• Type 3+4 at the console, as follows:

```
In [1]: 3 + 4
```

IPython console

History log

- And then type the Enter key
- The computer execute the instruction, which is to add 3 and 4
- The console returns the answer

```
In [1]: 3 + 4
Out[1]: 7
```

In [2]:

# **Arithmetic Operators in Python**

| Operator | Description                           |
|----------|---------------------------------------|
| +        | Addition or unary plus                |
| _        | Subtraction or unary minus            |
| *        | Multiplication                        |
|          | Floating point division               |
| //       | Integer division (fraction discarded) |
| %        | Integer modulus (remainder)           |
| **       | Exponentiation (power)                |

#### **Exercises:**

 Type the following at the prompt and then execute the command, observe what you get and try to understand the meaning of the arithmetic operators

2 \* 4

2 \*\* 4

10 / 7

10 // 7

10 % 7

10 - -7

# **Unary and binary operations**

- + and can be unary or binary
- For example,

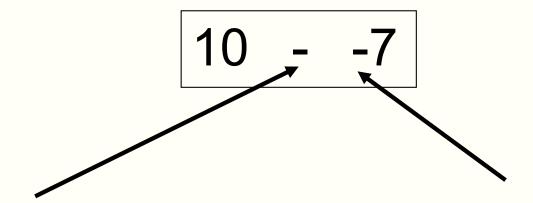

Binary minus

= Subtract 2 numbers

Unary minus

= Negative sign

#### **Precedence**

- You can use the arithmetic operators to calculate complicated expressions
- You can type: 1 + 2 \* 3 4
  - Should this be 3 or 5?
- The computers evaluate arithmetic expressions according to the rule of precedence

#### **Precedence**

 When evaluating arithmetic expressions, order of evaluating operations determined by precedence

```
Operator
**
+ - (unary: sign)
 / % //
  - (binary)
```

**Higher precedence** 

Lower precedence

 You do not need to memorise this. Look it up when you need. We will give this to you in the exam.

# **Evaluating Expressions – Rules of Precedence**

 When evaluating expressions, operations of higher precedence are performed before those of lower precedence

```
2 + 3 * 4 = 2 + (3 * 4) = 14
```

- If there are multiple operations with the same precedence
  - Case 1: Multiple \*\*. Evaluate from right to left
    - Example: 4 \*\* 3 \*\* 2 = 4 \*\* (3 \*\* 2) = 262144
  - Case 2: Other operators. Evaluate from left to right
    - Example: 30 // 4 % 2 = (30 // 4) % 2 = 7 % 2 = 1
- If unsure, use parentheses or test using a simple expression

#### Quiz:

You want to calculate:

$$\frac{20}{5\times2}$$

- Which one can you not use?
- a) 20/5/2
- b) 20 / 5 \* 2
- c) 20 / (5 \* 2)

#### Quiz

- What is -2\*\*2 in Python?
- a) 4 i.e. (-2)\*\*2
- b) -4 i.e.  $-(2^{**}2)$

#### **Operator**

( )

\*\*

+ - (unary: sign)

\* / % //

+ - (binary)

**Higher precedence** 

Lower precedence

# An exception to the rule

 If a unary – or + is to the right of \*\*, then the unary is evaluated first

• 10\*\*-2 = 0.01

# Variables and the assignment operator

Type the following at the prompt and enter

```
In [9]: y = 5
```

You can use y again to do computation

```
In [9]: y = 5
```

```
In [10]: 7 * y Out[10]: 35
```

```
In [11]: y / 2
Out[11]: 2.5
```

```
In [12]: y Out [12]: 5
```

- We say we assign the value of 5 to the variable named y
- We call = the assignment operator
- Each line of instructions is a Python statement

# **Programming element: Variables**

- Variables are stored in computer memory
- A variable has a name and a value
- A mental picture is:

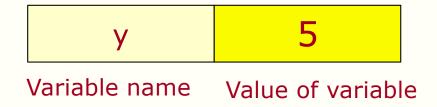

A program manipulates variables to achieve its goal

Note: This is a simplified view. We will introduce the more accurate view later in the course.

### **Expressions of variables**

- You can combine variables in an expression
- Try this in the console:

```
In [24]: b = 2; c = 5; d = 10;
In [25]: f = (d/c)**b
In [26]: f
Out [26]: 4.0
In [27]: d = c**b
In [28]: d
```

Old value of the variable d is overwritten

Out [28]: 25

**ENGG1811** 

# **Execution of arithmetic expressions**

Name of variables

 Variables are stored in memory

| Name of variables | value of variables |
|-------------------|--------------------|
| b                 | 2                  |
| С                 | 5                  |
| d                 | 25                 |

Value of variables

$$d = c ** b$$

- 1. Look up the values of c and b
- 2. Compute c to the power of b
- 3. Store the result in the memory for d

# **Assignment errors**

```
In [32]: x - 6
Traceback (most recent call last):
```

You must assign a value to a variable before using it

```
File "<ipython-input-32-86a84d68a48a>", line 1, in <module> x - 6
```

```
NameError: name 'x' is not defined
```

```
In [31]: c**b = d
    File "<ipython-input
    c**b = d</pre>
Order is important.
variable_name = expression
```

SyntaxError: can't assign to operator

# Variable names are case sensitive / debugging

- You should read the error message and try to understand what it means so that you can fix your own code later on
  - Programmers use the term debugging to mean fixing the code. See below for a discussion on the origin of the term and a picture of the moth which apparently stopped a computer program from its execution
  - https://en.wikipedia.org/wiki/Debugging
- Don't get upset if you get bugs in your code. It's a fact of life in computer programming. What is important is you learn how to debug.

# Don't interpret assignment as equal sign

- In mathematics, the expression x = x + 10 is a contradiction
- In computer programming, = is the assignment operator, so x = x + 10 means the following operations

In 
$$[34]: x = 7$$

In 
$$[35]$$
:  $x = x + 10$ 

Take the value of the variable x (which is 7), add 10 to it and assign the result (which is 17) to the variable x

#### Quiz

 What is the value of the variable x after executing the following statements?

$$x = 10$$

$$x = x + 2$$

$$x = x + 2$$

$$x = x + 2$$

# **Try yourselves**

You can also try these

$$x = 10$$
  
 $x = x * x$   
 $x = x % 3$   
 $x = 2 / (x+7)$ 

#### **Numbers and text**

- Computers can handle numbers
  - Engineering data are often in numbers
  - Data processing is important in engineering
  - Numbers can also be used to represent
    - Images: Photos, X-ray images, medical images
    - Videos, music, speeches etc.
- Computers can also handle text
  - Data can also be in text

# **Strings**

- In Python, text is represented as strings
- Strings are always enclosed within a pair of matching single quotes or double quotes

# **Strings: examples**

```
In [6]: s = 'U'
In [7]: s
Out[7]: 'U'
In [8]: my_uni = 'UNSW'
In [9]: my_uni
Out[9]: 'UNSW'
In [10]: liar = 'He said that he was born on 29/02/2003. What a liar!'
In [11]: liar
Out[11]: 'He said that he was born on 29/02/2003. What a liar!'
```

- The variable s is a string of one character
- The variable my\_uni is a string with 4 characters

# **String manipulations**

- You can
  - Concatenate strings using +
  - Repeat strings using \*

```
In [15]: str1 = 'He is a '; str2 = 'great violinist'
In [16]: str3 = str1 + str2
In [17]: str3
Out[17]: 'He is a great violinist'
```

Try the following yourselves

```
In [19]: num_ten = 10; 'This is ' + 'so ' * num_ten + 'yummy!'
```

#### Limitation of the console

- You have used the console to
  - Assign variables
  - Perform some simple computation
  - Manipulate strings
- The console is good for testing one or few lines of statements
- A more powerful method is to put the Python statements into a file, or a Python program

#### **Program to convert Fahrenheit to Celsius**

- We will write a program to convert a temperature F in Fahrenheit to its equivalent temperature C in Celsius
- The temperatures F and C are related by

$$(F-32)\frac{5}{9}$$

- We will develop the program step by step
- We will type the program using the editor in Spyder

#### The Spyder editor

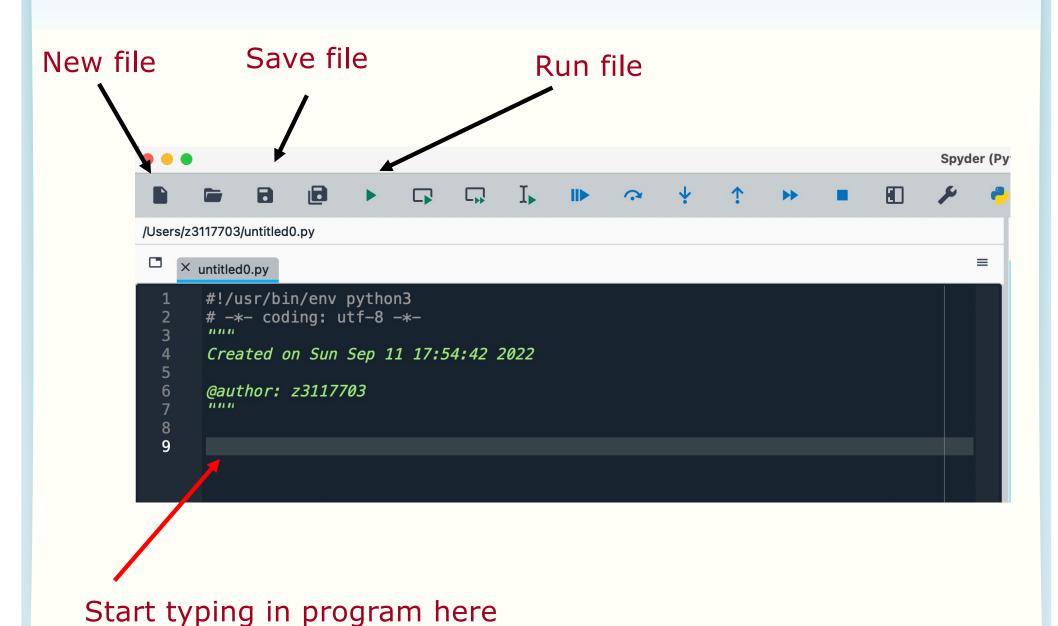

## F to C conversion (version 1)

```
9 temp_fahrenheit = 80
10
11 temp_celsius = (temp_fahrenheit - 32) * (5/9)
12
13 print(temp_fahrenheit, ' in F = ',temp_celsius, ' in C')
```

- Tip for typing: the Tab key can complete variable name for you
- After typing the program, you should save it:
  - Do give the program a meaningful name.
  - Organise files using folders
  - Note that Python programs have the extension .py
  - Don't forget to save the file regularly when you work on Spyder
- You can run the program using the run button
- Results will be displayed in the console

#### The print function

```
9 temp_fahrenheit = 80
10
11 temp_celsius = (temp_fahrenheit - 32) * (5/9)
12
13 print(temp_fahrenheit,' in F = ',temp_celsius,' in C')
```

- print is a function in Python to display results
- Any text within single quotes will be displayed as is
  - You can also use double quotes. They are strings.
- If print sees a variable name, it will display the value of the variable
- The displayed output is the concatenation of the parts separated by commas

#### **Program execution**

```
9 temp_fahrenheit = 80
10
11 temp_celsius = (temp_fahrenheit - 32) * (5/9)
12
13 print(temp_fahrenheit,' in F = ',temp_celsius,' in C')
```

- This program consists of 3 statements
  - At lines 9, 11 and 13
- The statements are executed in the order that they appear

#### **Identifiers**

## Words like temp\_celsius in the example program are called **identifiers**

- Identifiers are used for names of variables
- Identifiers are sequences of letters (a-z, A-Z), digits (0-9) and underscores (\_)
- Identifier can only begin with a letter
- Examples of valid identifiers

```
module1 x42 temp y_origin
```

```
Quiz: Which of the following identifiers
  are valid?
day 2day day_of_the_week day2 $24 see-saw
```

#### **Keywords**

- Python has a number of keywords or reserved words
- You cannot use them as variable names
- Don't worry about memorising them now, you will see them a lot later on and will know them as your friends ©

| False  | class    | finally | is       | return |
|--------|----------|---------|----------|--------|
| None   | continue | for     | lambda   | try    |
| True   | def      | from    | nonlocal | while  |
| and    | del      | global  | not      | with   |
| as     | elif     | if      | or       | yield  |
| assert | else     | import  | pass     |        |
| break  | except   | in      | raise    |        |

https://www.programiz.com/python-programming/keywords-identifier

## Rules for choosing identifiers

- Rule 1: Must be valid
- Rule 2: Avoid keywords
- The program will run if it doesn't violate Rules
   1 and 2

Rule 3: Choose meaningful identifiers

#### **Identifier Conventions**

- Identifier conventions have been devised to make programs more readable
  - Use meaningful variable names, most Python programmers use lower case words separated by underscore for readability

```
temperature num_count
mass_in_kg is_within_normal_range
```

OK to use short names for minor or short-lived data

#### **Notes**

- Software readability is an important issue.
   Here is a style guide to writing Python program, known as PEP8:
  - https://www.python.org/dev/peps/pep-0008/
  - ENGG1811 has its own style guide
- Note that for some other computer languages, programmers use camel case as the style for identifiers
  - Camel case: first word is all lower case, the first letter of subsequent words in upper case, e.g. isWithinNormalRange, thisYear

## F to C conversion (Version 2)

```
# The temperature in Fahrenheit to be converted
temp_fahrenheit = 80

# Convert to Celsius using standard formula
temp_celsius = (temp_fahrenheit - 32) * (5/9)
# Output the temperature in Celsius
print(temp_fahrenheit,'in F = ',temp_celsius,'in C')
```

- Comments are added to explain how a program works
  - All text after the # symbol is comment
- Comments are ignored when a program is executed
- Comments are for people to read

## F to C conversion (version 3)

```
22 # Constants
    MELTING POINT FAHRENHEIT = 32
24 # Scaling factor for conversion
     RATIO = 5/9
26
27
     # The temperature in Fahrenheit to be converted
     temp fahrenheit = 80
28
30
     # Convert to Celsius using standard formula
     temp celsius = (temp fahrenheit - MELTING POINT FAHRENHEIT) * RATIO
31
32
33
     # Output the temperature in Celsius
     print(temp_fahrenheit,'in F = ',temp_celsius,'in C')
```

- Fixed or constant values are often required at several places in a program
- By giving a name to the constant...
  - The reader understands what the value *means* 
    - for example, only hard-core physicists would recognise 1.3806503e 23 in a calculation (it's Boltzmann's constant)
- Name format convention: ALL\_CAPS
- Define the constants at the beginning of the program

#### Why documenting a program

 Say, you've written a program that does some fabulous work for you. It is possible that you may need to modify it a few months later. You may have difficulty figuring out how you did it earlier if you haven't documented it

Use Python docstrings

#### **Python docstring**

- Docstring is enclosed with a pair of tripe double quotes or triple single quotes
- Spyder typesets it in green
- The contents are comments, i.e., not executed

#### **Documentation**

- Begin with:
  - Purpose, author, date
- Then data dictionary
  - list of variables used and how they are used
- Then problem parameter assignments if applicable
- Program description, method
  - Some students mix up purpose and method
  - Purpose (what?). Method (How?)
- Expectations:
  - Lab programs must be reasonably documented
  - Documentation carries marks in assignments

#### Make the program more interactive

```
# The temperature in Fahrenheit to be converted
temp_fahrenheit = 80

# Convert to Celsius using standard formula
temp_celsius = (temp_fahrenheit - MELTING_POINT_FAHRENHEIT) * RATIO

# Output the temperature in Celsius
print(temp_fahrenheit, 'in F = ',temp_celsius, 'in C')
```

- We specify the temperature that we want to convert in Line 28
- We want to make the program more interactive by prompting the user to enter the temperature
- We can do this using the input() function
- The code is in the file conversion\_interactive\_prelim.py

#### First attempt

```
# The temperature in Fahrenheit to be converted
temp_fahrenheit = input('Please enter a temperature in Fahrenheit: ')

# Convert to Celsius using standard formula
temp_celsius = (temp_fahrenheit - MELTING_POINT_FAHRENHEIT) * RATIO

# Output the temperature in Celsius
print(temp_fahrenheit, 'in F = ',temp_celsius, 'in C')
```

- Replace line 28 in conversion\_interactive\_prelim.py by the one shown above
- The expression that the user enters will be assigned to the variable temp\_fahrenheit
- Let us run and see

#### What is the error?

 To understand why there is an error. We look at the variable explorer

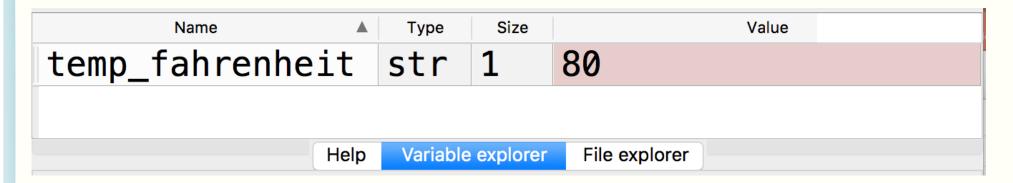

- The value is 80. That seems correct.
- But, appearance can be a deception.

# Well, let's step away. You've known for a long time that a word may have multiple meanings ...

- The word python has two different meanings
- Same spelling but
  - Very different contexts
  - Very different ways of handling

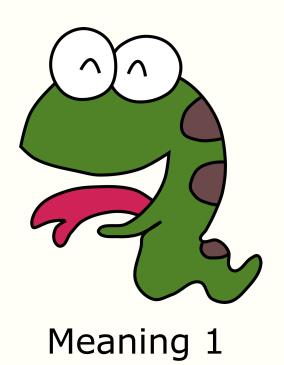

Meaning 2

#### What went wrong

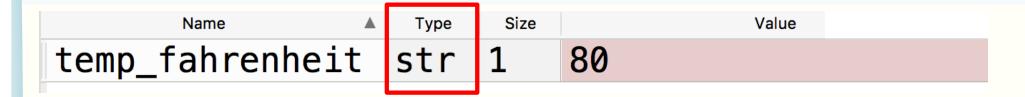

This variable is a string

This line of code tries to subtract a number from a string

```
# The temperature in Fahrenheit to be converted
temp_fahrenheit = input('Please enter a temperature in Fahrenheit: ')

# Convert to Celsius using standard formula
temp_celsius = (temp_fahrenheit - MELTING_POINT_FAHRENHEIT) * RATIO

# Output the temperature in Celsius
print(temp_fahrenheit, 'in F = ', temp_celsius, 'in C')
```

#### **Data types**

- Python (not the snake, in case you wonder which meaning it is ②) defines different data types
- Different data types are handled differently
- Why data types? For error checking

**ENGG1811** 

```
In [7]: a = 80; s = '80';
In [8]: a + a + a
Out[8]: 240
                                       Looks like they are
                                       the same but no!
In [9]: s + s + s
Out [9]: '808080'
                      Type
                            Size
       Name
                                                Value
                     int
                           1
                                 80
а
                                 80
S
                     str
```

© UNSW, CRICOS Provider No: 00098G

W5 slide 57

## **Python data types**

| Data type      | Meaning                |  |
|----------------|------------------------|--|
| Integer        | No decimal point (+/-) |  |
| Floating point | With decimal (+/-)     |  |
| Complex number |                        |  |
| String         | Text                   |  |

#### Python data types

```
In [19]: b = 80.0; c = complex(1,2)
```

```
In [20]: type(b)
Out[20]: float
```

In [21]: type(s)

Out[21]: str

 Can use the function type() to check the data type of a variable

|   | Name A | Type    | Size | Value  |
|---|--------|---------|------|--------|
| а |        | int     | 1    | 80     |
| b |        | float   | 1    | 80.0   |
| С |        | complex | 1    | (1+2j) |
| S |        | str     | 1    | 80     |

#### **Data type conversion**

- You can convert from one data type to another
  - str() converts the input to a string
  - Similarly, int() and float()

```
In [32]: p = str(f)
In [22]: s
Out[22]: '80'
                       In [33]: p+p+p
                       Out [33]: '80.080.080.0'
In [23]: type(s)
Out[23]: str
                       In [34]: z1 = 80.5
In [24]: f = float(s)
                       In [35]: z2 = int(z1)
In [25]: f * 2
                       In [36]: z2
Out[25]: 160.0
                       Out [36]: 80
```

#### Fixing the program

```
# The temperature in Fahrenheit to be converted
temp_fahrenheit = float(input('Please enter a temperature in Fahrenheit: '))

# Convert to Celsius using standard formula
temp_celsius = (temp_fahrenheit - MELTING_POINT_FAHRENHEIT) * RATIO

# Output the temperature in Celsius
print(temp_fahrenheit, 'in F = ',temp_celsius, 'in C')
```

#### **Mathematical functions**

- Standard Python has a limited set of maths operators: + - \* / // % \*\*
- Sometimes you want to use sin(), cos(), log(), exp(), etc.
- In Python, these operations are found in the math library

## **Example: Solving quadratic equation**

• We will write a program to solve the quadratic equation

$$ax^2 + bx + c = 0$$

using the formula

$$\frac{-b \pm \sqrt{b^2 - 4ac}}{2a}$$

 We will use a function to compute the square root from the math library

#### Python code

```
# Import the math module - Need that for square root
36
37
     import math
38
39
     # Specify the coefficients of the quadratic equation
40
     a = 2; b = 5; c = 1 # Enter the coefficients on this line
41
42
    # Compute the square root of the discriminant (b**2-4*a*c)
43
     root_discriminant = math.sqrt(b**2-4*a*c)
44
45
    # Compute the root
46
     root1 = (-b + root_discriminant)/(2*a)
     root2 = (-b - root_discriminant)/(2*a)
47
48
49
    # Display the answers
     print('The roots are ',root1,' and ', root2)
50
```

- You must import the math library before using its functions
- Line 43 shows the usage of math.sqrt()
  - Let us try some examples in the console

#### The math library

- The math library also contain functions for:
  - Trigonometry and radian/degree conversion
    - · Radian is assumed
  - Exponential and log
  - Etc.
- The file math\_examples.py contains examples
- For a complete list, see
  - https://docs.python.org/3/library/math.html
  - https://www.programiz.com/pythonprogramming/modules/math

#### **Summary**

- Spyder development environment
  - iConsole, editor, program execution, saving files
- Programming
  - Arithmetic operators and precedence
  - Variables and naming convention
  - Assignment operator =
  - Statements are executed one after another in a computer program
  - Writing computer programs in a file
  - Data types and their conversion
  - The math library